# Project: Archaeological Fieldwork : Part I

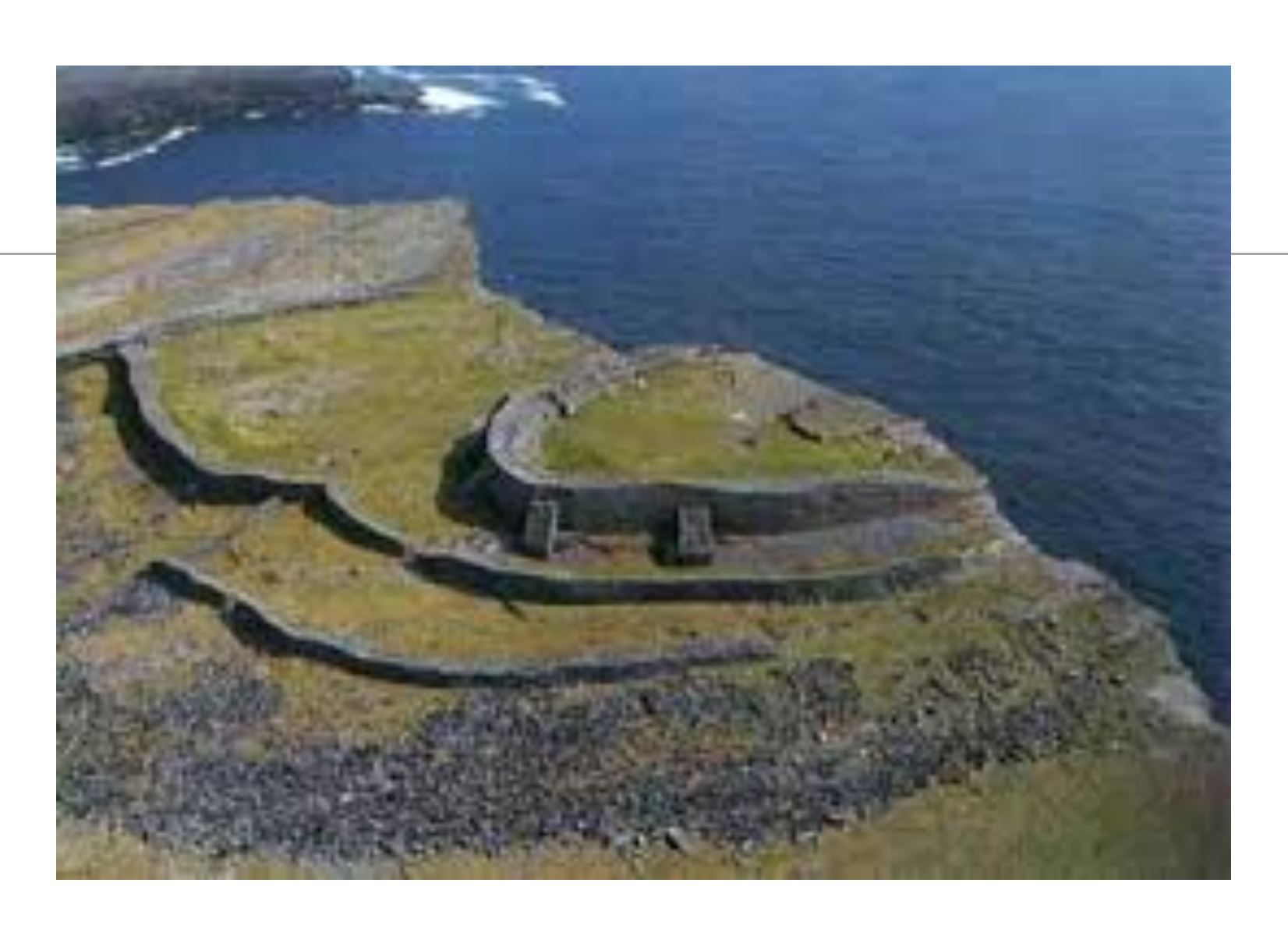

## <https://hillforts.arch.ox.ac.uk/>

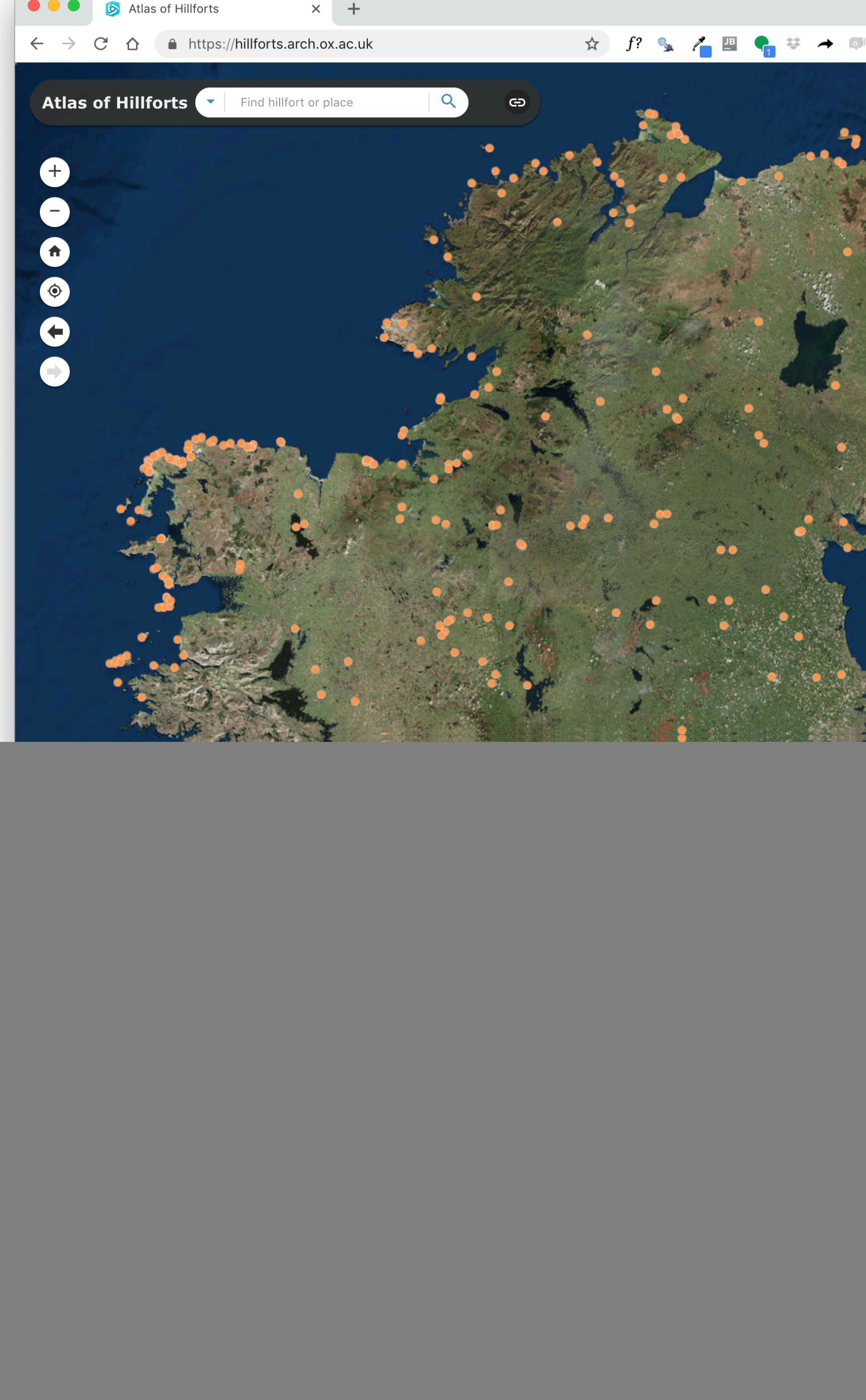

![](_page_1_Picture_8.jpeg)

## *Inspiration*

# Atlas of Hillforts of Britain and Ireland

From Wikipedia, the free encyclopedia

The Atlas of Hillforts of Britain and Ireland is an online database of hillforts—fortified settlements built in the Bronze Age and Iron Age-in the British Isles. It was compiled by researchers from the University of Edinburgh, the University of Oxford and University College Cork, led by lan Ralston and Gary Lock.<sup>[1][2]</sup> As of 2017, the atlas has 4,147 entries, which the researchers believe to be all of the extant hillforts in Britain and Ireland.<sup>[1][3]</sup> A printed atlas is also planned.<sup>[4]</sup>

The data was collated from existing catalogues of archaeological sites such as the National Monuments Records and county historic environment records.<sup>[4]</sup> Around 100 volunteers, described as "citizen scientists", also visited sites and contributed information and photographs to the atlas.<sup>[5][6]</sup> The researchers noted that despite the conventional name "hillforts", under their definition, many are "not on hills and are not really forts".<sup>[7]</sup> They included sites that are now only visible through cropmarks<sup>[4]</sup>

The online atlas is hosted by the Arts and Humanities Research Council, which funded the project, <sup>[8]</sup> and makes use of Esri's ArcGIS web map application platform.<sup>[9]</sup> The project also collaborated with Wikimedia UK to make the information in the atlas available to Wikipedia.<sup>[1]</sup>

![](_page_2_Picture_0.jpeg)

altitude of 5m OD. The landmass is cut off on the landward side by an eroded earthen bank which runs in an E-W direction for c. 35m. It is 6m in width and has an external height of 1.2m. An external ditch measures 8m in width and has a depth of 0.35m. An Ogham stone was recovered from the ditch in the 1980s while another was found in mainland, it is likely that the interior once incorporated two off-shore sea stacks that have been separated by the erosion of collapsed sea arches; if so the interior of the fort may have measured in the order of 90m in length and

![](_page_2_Picture_57.jpeg)

## **Application Concept**

- Develop an application supporting an exploration of Hillforts
	- Users are archaeology students.
	- App should contain a list of hillforts they have been assigned to visit.
- Users visit site, take photos + notes which augment the information on the hillfort provided by the app.
- Students can add additional Hillforts which may be uncharted

### App Components

![](_page_4_Picture_0.jpeg)

#### Opening Screen / Splash Screen:

- Signup / Login
- Toolbar
- List of Hillforts
- Create/Edit Hillfort
- Settings

![](_page_4_Figure_8.jpeg)

### App Components

![](_page_5_Picture_8.jpeg)

# Standard signup / login screen 2 Fields: Email Address + Password

![](_page_5_Figure_10.jpeg)

![](_page_5_Picture_0.jpeg)

#### Opening Screen / Splash Screen:

- Signup / Login
- Toolbar
- List of Hillforts
- Create/Edit Hillfort
- Settings

## App Components

![](_page_6_Picture_0.jpeg)

#### 1 Opening Screen / Splash Screen:

- 2 Signup / Login
- 3 Toolbar
- 4 List of Hillforts
- 5 Create/Edit Hillfort
- 6 Settings

![](_page_6_Picture_8.jpeg)

- Up
- Logout
- Add
- Cancel
- Delete
- Settings

![](_page_7_Picture_0.jpeg)

#### Opening Screen / Splash Screen:

## App Components

- 2 Signup / Login
- 3 Toolbar
- 4 List of Hillforts
- 5 Create/Edit Hillfort
- 6 Settings

# All Hillforts, each hillfort:

- Name
- Single image
- Location (lat/lng)
- Visited (checked/unchecked)

![](_page_7_Picture_13.jpeg)

![](_page_8_Picture_0.jpeg)

#### Opening Screen / Splash Screen:

## App Components

- 2 Signup / Login
- 3 Toolbar
- 4 List of Hillforts
- 5 Create/Edit Hillfort
- 6 Settings

# Individual Hillfort:

- Name
- Description
- Up to 4 Images
- Location (lat/lng) (select from map)
- Visited (checked/unchecked)
- Date Visited
- Additional Notes

![](_page_8_Picture_16.jpeg)

![](_page_8_Picture_17.jpeg)

![](_page_9_Picture_0.jpeg)

#### Opening Screen / Splash Screen:

## App Components

- 2 Signup / Login
- 3 Toolbar
- 4 List of Hillforts
- 5 Create/Edit Hillfort
- 6 Settings

# Logged in user details

- Email
- Password
- Summary Statistics:
	- Total number of Hillforts
	- Number visited

![](_page_10_Picture_186.jpeg)

![](_page_10_Figure_1.jpeg)

![](_page_10_Figure_2.jpeg)

![](_page_11_Picture_30.jpeg)

![](_page_11_Picture_1.jpeg)

![](_page_11_Figure_2.jpeg)

![](_page_11_Picture_3.jpeg)

![](_page_12_Picture_0.jpeg)

# Assignment 1: 35%

# Assignment 2: 65%

## Assessment Weightings